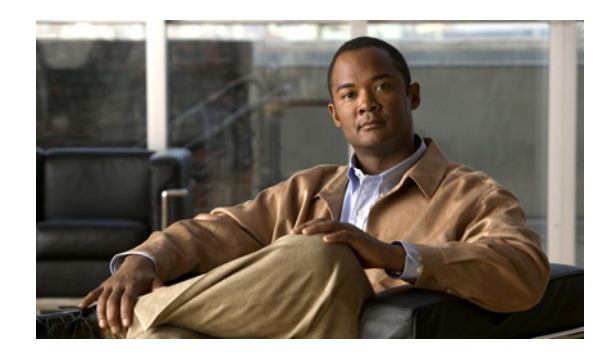

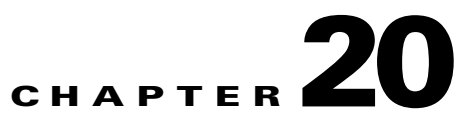

# **Managing Additional Event Types Using the VCB**

This chapter contains the following sections:

- **•** [Overview, page 20-1](#page-0-0)
- **•** [Enabling Support for Additional Events, page 20-2](#page-1-0)
- **•** [Customizing Events, page 20-10](#page-9-0)
- **•** [Testing and Certifying Event Customizations, page 20-12](#page-11-0)
- **•** [Using the CLI to Customize Events, page 20-13](#page-12-0)
- **•** [Troubleshooting Event Customization \(CLI\), page 20-34](#page-33-0)

# <span id="page-0-0"></span>**Overview**

The VCB can be used to enable Prime Network to recognize additional events and to customize the way events are handled. For example, you might want Prime Network to recognize traps that are specific to a new technology or a custom syslog that you have defined. You might also want to change the settings of a system default event, for example, change the severity from major to minor.

You can customize events using the VCB tool within Prime Network, or using VCB CLI commands. This chapter primarily describes event customization using the Prime Network VCB GUI. For information on using the CLI method, see [Using the CLI to Customize Events, page 20-13.](#page-12-0)

The Events tab in the VCB tool provides all the functionality required to add and customize events.

Г

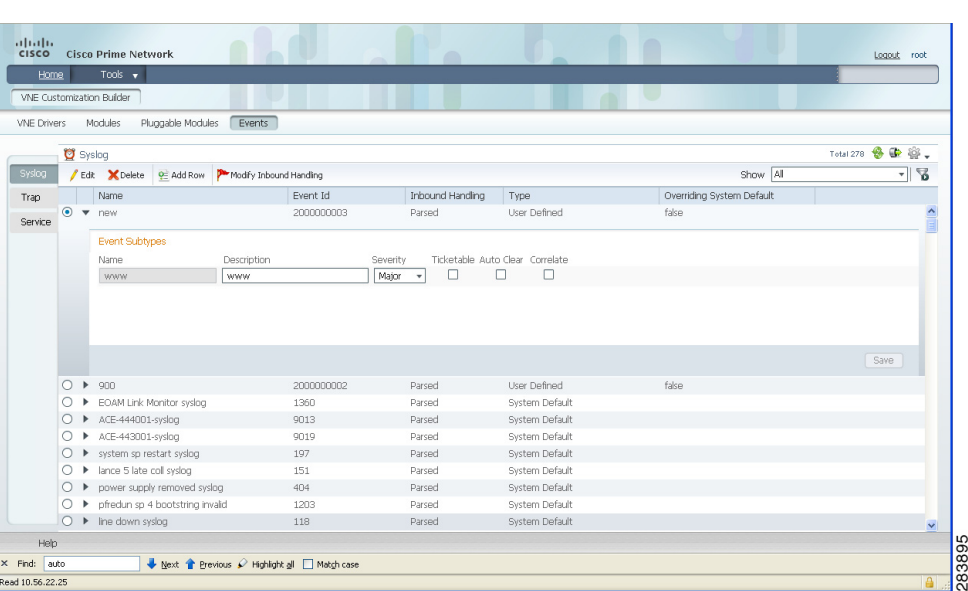

#### *Figure 20-1 Events Tab*

# <span id="page-1-0"></span>**Enabling Support for Additional Events**

Using the VCB, you can enable Prime Network to recognize currently unsupported traps or syslogs. The procedures for adding support for events are illustrated through the following example use cases:

[Enabling Support for Unsupported Traps, page 20-2](#page-1-1)

[Adding Support for a Custom Syslog, page 20-7](#page-6-0)

# <span id="page-1-1"></span>**Enabling Support for Unsupported Traps**

This procedure describes how to add unsupported traps as events in Prime Network based on a particular MIB definition file.

Use the VCB to add support for unsupported traps, as follows:

- **Step 1** In the VCB tool, go to the VNE Drivers tab.
- **Step 2** Click on the arrow next to the VNE driver on which you want the additional traps to be supported.

| altala.<br><b>CISCO</b><br><b>Cisco Prime Network</b> |                                                                 |                                                        |                                                       |                        |
|-------------------------------------------------------|-----------------------------------------------------------------|--------------------------------------------------------|-------------------------------------------------------|------------------------|
| Tools $\mathbf{v}$<br>Home                            |                                                                 |                                                        |                                                       |                        |
| <b>WIE Drivers</b>                                    |                                                                 |                                                        |                                                       | Total 628              |
| Edt X Delete P Add Row                                | Configure Device Types                                          |                                                        | Show All                                              |                        |
| SysOID                                                | Device Type                                                     | <b>TYDB</b>                                            | Cloning Reference                                     | Overriding System Defa |
| .1.3.6.1.4.1.9.1.518<br>Þ                             |                                                                 | System Default                                         |                                                       |                        |
| $\blacktriangleright$ .1.3.6.1.4.1.9.1.323            | Cisco Catalyst 2950                                             | System Default                                         |                                                       |                        |
| .1.3.6.1.4.1.9.1.519<br>Þ                             |                                                                 | System Default                                         |                                                       |                        |
| $\blacktriangleright$ .1.3.6.1.4.1.9.1.324            | Cisco Catalyst 2950<br>$\rightarrow$                            | System Default                                         |                                                       |                        |
| .1.3.6.1.4.1.9.1.329<br>Þ                             |                                                                 | System Default                                         |                                                       |                        |
| 1.3.6.1.4.1.9.12.3.1.3.720<br>Þ                       | Cisco Nexus 5020 Switch<br><b>COLLA</b>                         | System Default                                         |                                                       |                        |
| $\blacktriangledown$ .1.3.6.1.4.1.9.1.122             | <b>CARD</b><br>Cisco 3620                                       | System Default                                         |                                                       |                        |
| Group Cisco2                                          |                                                                 | Scheme Product                                         | Scheme InCore                                         |                        |
| 3600<br>Device Family                                 |                                                                 | Syslog Parsing Rule cisco-syslog-product-parsing-rules | Syslog Parsing Rule cisco-syslog-ipcore-parsing-rules |                        |
| Software Versions supported s/w versions              | Module Group Gsco Physical Module Group for OCCM Module Entries | Trap Parsing Rule cisco-trap-product-parsing-rules     | Trap Parsing Rule cisco-trap-ipcore-parsing-rules     |                        |
|                                                       |                                                                 |                                                        |                                                       | Save                   |

*Figure 20-2 Expanded VNE Driver Properties Showing Parsing Rules*

**Step 3** Click the Trap Parsing Rule link to show a list of traps associated with this parsing rule.

*Figure 20-3 Traps Associated with cisco-trap-product-parsing-rules*

| X Delete<br><b>O</b> Add Row<br><sup>'</sup> Edit | Add From MIB<br>Modify Inbound Handling     |            | Show All         | 듛<br>▾∥                                     |
|---------------------------------------------------|---------------------------------------------|------------|------------------|---------------------------------------------|
| Trap Oid                                          | Name                                        | Event Id   | Inbound Handling | Type<br>$\circ$                             |
| .1.2.3.4.45                                       | asdasda                                     | 2000000001 | Parsed           | User Defined                                |
| .1.3.6.1.2.1.60.2.0.1                             | acctngFileNearlyFull                        | 2000000000 | Parsed           | User Defined                                |
| .1.3.6.1.4.1.9.9.388.0.1<br>O                     | VSL Connection State Change                 | 9002       | Parsed           | System Default                              |
| .1.3.6.1.4.1.9.9.176.2.0.2                        | VSS RF State Change                         | 9001       | Parsed           | System Default                              |
| 1.3.6.1.4.1.9.10.2.3.1.0.1<br>O                   | cisco multicast router heartheat failed     | 1223       | Parsed           | System Default                              |
| .1.3.6.1.4.1.9.9.13.3.0.9<br>O                    | cisco-EnvMon-Supply-State-Notification-Trap | 332        | Parsed           | System Default                              |
| .1.3.6.1.4.1.9.5.0.(5 6).<br>O                    | chassis alarm trap                          | 264        | Parsed           | System Default                              |
| .1.3.6.1.2.1.88.2.0.5<br>Ω                        | cisco mte event set failure.                | 1291       | Parsed           | System Default                              |
| .1.3.6.1.4.1.9.9.313.0. (112).                    | cisco-L2-Control-VlanMacLimit-Notifs-Trap   | 3005       | Parsed           | System Default                              |
| $.1.3.6.1.4.1.9.9.313.0.$ (3 4).                  | cisco-L2-Control-IfMacLimit-Notifs-Trap     | 3006       | Parsed           | System Default                              |
| 1.3.6.1.4.1.9.9.315.0.0.1                         | cos-Secure-MacAddr-Violation-Trap           | 3003       | Parsed           | System Default                              |
| .1.3.6.1.4.1.9.9.315.0.0.3                        | cps-IfVlan-Secure-MacAddr-Violation-Trap    | 3004       | Parsed           | System Default                              |
| .1.3.6.1.4.1.9.9.41.1.2.3.1                       | dump trap                                   | 1202       | Parsed           | System Default                              |
|                                                   | at a way the way there are<br><b>IIII</b>   | sono       | Process of       | $\checkmark$<br>Printers Profession<br>$\,$ |

- **Step 4** Click **Add from MIB**. This launches a wizard which enables you to analyze a specified MIB and select the traps to be supported.
- **Step 5** Click **Browse** and select the MIB file you want to upload to the Prime Network gateway. The file extension should be .mib or .my or no extension.

A list of MIB dependencies is displayed. A green check mark indicates that the dependency file has been found on the server.

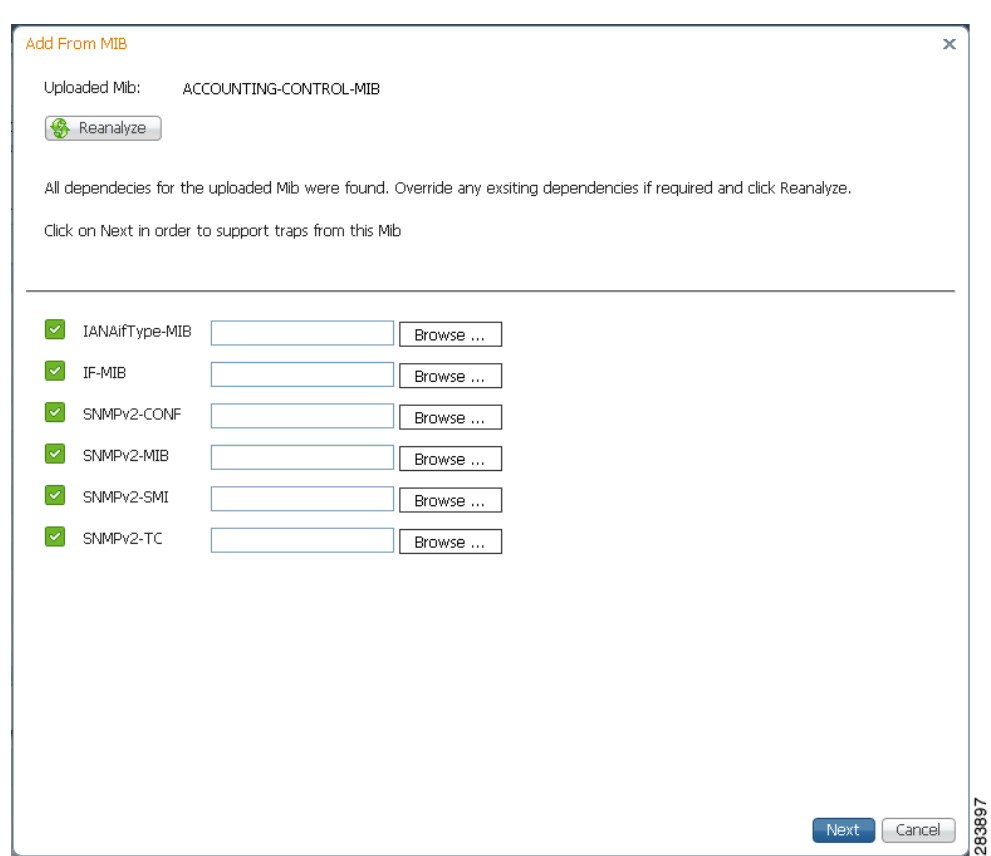

*Figure 20-4 MIB Dependencies*

- **Step 6** If any of the dependencies is not found, click **Browse** and select the dependency file to upload.
- **Step 7** Click **Next**. A list of traps is displayed. A red icon to the left of the trap indicates that it is not supported. A green icon indicates that the trap is already supported.
- **Step 8** Check the check box next to the unsupported trap for which you want to add support, and click **Support**.

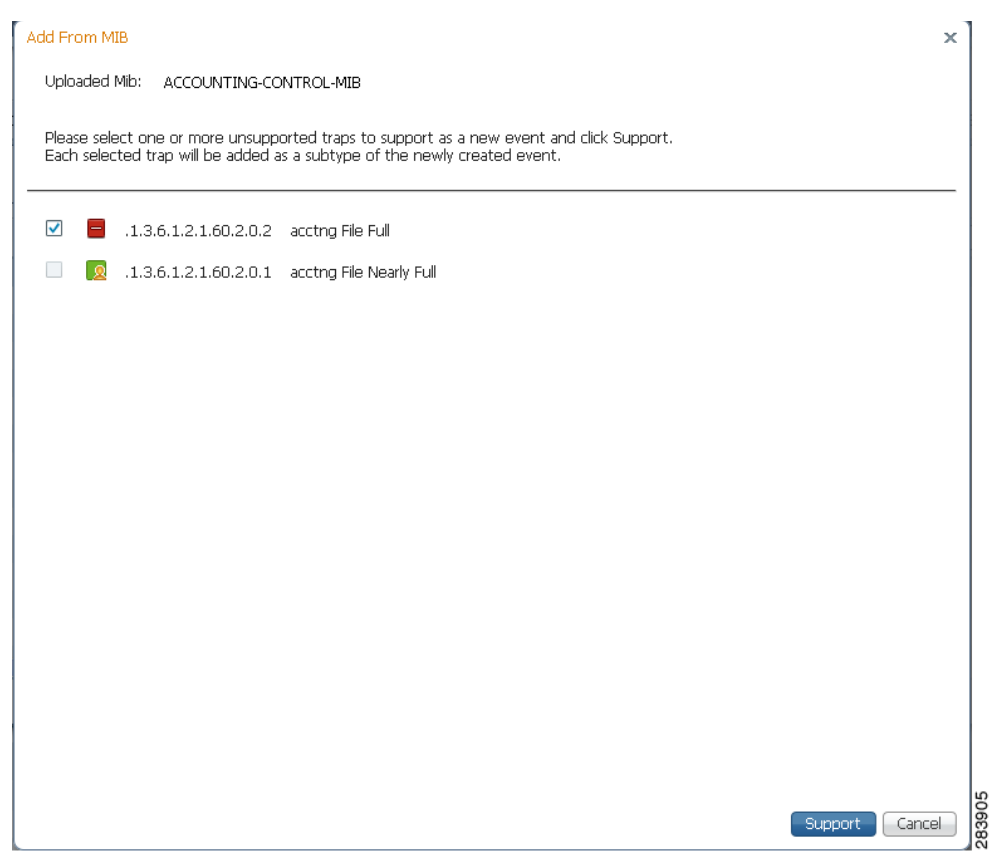

*Figure 20-5 List of Supported and Unsupported Traps*

An event is created and the first page of the Event Definition wizard is displayed. The event name and OID are pre-populated but can be changed if necessary. The OID is the common prefix of the OIDs of the selected subtypes.

- **Step 9** Click **Next** to go to the next step in the wizard which is to define the event subtypes. You will see that a subtype has been created for each unsupported trap you selected. Edit the information for each subtype as required:
	- **•** Name—Enter a unique name for the event subtype.
	- **•** Description—Enter a string that describes the event subtype.
	- **•** Severity—Select the severity to be attributed to the subtype.
	- Ticketable—Check the check box if you want Prime Network to create a ticket for this event if there is no root cause event to which it can be correlated.

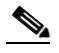

- **Note** If you make a sub-type ticketable, a ticket will be generated for it. When a non-ticketable sub-type of the same event arrives (for example, a warning or clearing event), the ticket will be updated.
- Auto Clear—Check the check box if you want Prime Network to automatically clear the event. Prime Network clears a ticket if all of its events either are cleared or are configured for automatic clearing.
- **•** Correlate—Check the check box if you want the event to be correlated to a root-cause alarm.
- **Step 10** Click **Next** to go to the next step in the wizard which is subtype identification. In this step, you define how Prime Network will differentiate between the subtypes, as follows:
	- By TrapOID—Select this option if each subtype has a unique OID. In the Replacing Rules section, specify the OID suffix for each subtype. The OID suffix must be an integer.
	- **•** By Varbind Value—Select this option if the subtypes have the same trap OID and you want to use one of the varbind values to differentiate between the subtypes. In the Replacing Rules section, select the required varbind from the drop-down menu and then define the values for each subtype.
	- **•** By Varbind OID—Select this option if there is a varbind for each subtype. In the Replacing Rules section, specify the common prefix of the varbind OIDs and the suffix for each subtype.
- **Step 11** Click **Next** to go to the next step in the wizard which is association of the event with the VNE. Specify the following information:
	- **•** Source Type—Select the entity to which the event should be associated.
		- **–** ManagedElement Key—Select this option if there is no specific interface or other component of the VNE from which the event is generated.
		- **–** Efp Key From Ifname Serviceid—Associates the event with a specific EFP DC, based on the service instance ID and the interface name.
		- **–** Interface Key From Ifindex—Creates the interface device component key from the ifIndex and associates the event with the appropriate interface layer.
		- **–** Interface Key From Ifname—Associates the event with a specific interface that you specify in the Interface Identifier field.
		- **–** Logical Container Key—Associates the event with a designated logical container that you select in the Logical Container field.
		- **–** ModuleDC Key Given EntPhysicalIndex—Associates the event with a designated module DC.
		- **–** ModuleDC With SlotSubslot Value Key—Associates the event with the corresponding module, based on the slot number.
		- **–** Pw Interface Key From Tunnelindex—Associates trap events with the designated pseudowire tunnel interface.
	- **•** Logical Container—Applicable only when the source type is Logical Container Key. This field lists the various logical containers for which the VCB supports event association. For example, BGP traps/syslogs can be associated with the MP-BGP type container, ISIS events with the ISIS System container, and so on.
	- Instance Identifier Location—Specify whether the identifier of the event is based on a value or a varbind OID.
	- **•** Instance Identifier Varbind OID—Select the varbind that contains the instance information. Prime Network uses varbind OID to locate the varbind in the trap PDU and locates the instance information from either the OID or the value depending what was selected as the instance identifier location (OID or value).
	- Source Location—Specify whether the event source can be found in a value or a varbind OID.
	- Source Varbind ID—Select the varbind that contains the source information. Prime Network uses varbind OID to locate the varbind in the trap PDU and locates the source information from either the OID or the value depending what was selected as the source location (OID or value).
- **Step 12** Click **Next** to go to the next step in the wizard which determines which VNE drivers will be extended to support this event. This is determined by selecting the parsing rule groups per scheme that will be extended. The event will be supported on all VNE drivers that use the specified parsing rule groups.

**Step 13** Click **Add** to select additional parsing rule groups, as required. You can select additional groups for the Product scheme or you can select the IpCore scheme and a parsing rule group.

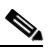

**Note** Certain parsing rules groups inherit from other groups. If you select multiple groups, make sure that your selection does not include a base (parent) group as well as the group that inherits from the base group. See [Parsing Rule Group Inheritance Structure, page 20-10](#page-9-1) for the relationship between parsing rule groups.

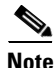

Note For changes to take effect, you must restart the VNEs that are affected.

# <span id="page-6-0"></span>**Adding Support for a Custom Syslog**

In this example, a custom syslog is generated by a router, using Embedded Event Manager (EEM), when the Windows XP server being monitored is not reachable. The custom syslog is %HA\_EM-6-LOG: IPSLA-XP: Windows-XP unreachable. This event is sent to Prime Network but is not recognized or parsed.

Use the VCB to add support for this custom syslog, as follows:

- **Step 1** In the VCB tool, go to the VNE Drivers tab.
- **Step 2** Click on the arrow next to the VNE driver that represents the router that generates the custom syslog to expand its display. The Syslog Parsing Rule field shows the parsing rule used to parse events for this VNE driver, for both Product and IpCore schemes.
- **Step 3** Click the Syslog Parsing Rule link to show a list of syslog events associated with this parsing rule.

| Syslog Events - Product Scheme in Group: cisco-syslog-product-parsing-rules |            |                  |                |          | Total 100 8 0             |                               |
|-----------------------------------------------------------------------------|------------|------------------|----------------|----------|---------------------------|-------------------------------|
| Edit X Delete<br>Modify Inbound Handling<br>e Add Row                       |            |                  |                | Show All |                           | $\mathcal{B}$<br>$\mathbf{v}$ |
| Name                                                                        | Event Id   | Inbound Handling | Type           |          | Overriding System Default |                               |
| new                                                                         | 200000003  | Parsed           | User Defined   |          | false                     |                               |
| 900                                                                         | 2000000002 | Parsed           | User Defined   |          | false                     |                               |
| tdp neighbor down syslog                                                    | 551        | Parsed           | System Default |          |                           |                               |
| Idp neighbor down syslog                                                    | 550        | Parsed           | System Default |          |                           |                               |
| EOAM Loopback Error syslog                                                  | 1359       | Parsed           | System Default |          |                           |                               |
| EOAM Link Monitor syslog                                                    | 1360       | Parsed           | System Default |          |                           |                               |
| timing over packet application down syslog                                  | 1358       | Parsed           | System Default |          |                           |                               |
| Ethernet OAM Link timeout Syslog                                            | 1363       | Parsed           | System Default |          |                           |                               |
| vrrp state changed syslog                                                   | 1319       | Parsed           | System Default |          |                           |                               |
| system sp restart syslog                                                    | 197        | Parsed           | System Default |          |                           |                               |
| EOAM Link Monitor high threshold syslog                                     | 1361       | Parsed           | System Default |          |                           |                               |
| udld sp 4 disable syslog                                                    | 1201       | Parsed           | System Default |          |                           |                               |
| Ethernet OAM Session Syslog                                                 | 1362       | Parsed           | System Default |          |                           |                               |
| fabric sp 5 clear block off syslog                                          | 199        | Parsed           | System Default |          |                           |                               |

*Figure 20-6 Syslogs Associated with syslog-product-parsing-rules*

**Step 4** Click the Add Row button to start defining the new syslog.

**Step 5** Enter a unique name for the syslog in the Event Name field. For example, Monitoring XP Server.

**Step 6** Click **Next** to go to the next step in the wizard which is to define the event subtypes.

Г

**Step 7** Enter the following information to define the first event subtype:

- Name—enter a unique name for the event subtype, for example, XP server inaccessible.
- **•** Description—enter a string that describes the event, for example, "The XP server cannot be reached."
- **•** Severity—Select the severity to be attributed to the event.
- Ticketable—Check the check box if you want Prime Network to create a ticket for this event if there is no root cause event to which it can be correlated.
- Auto Clear—Check the check box if you want Prime Network to automatically clear the event, without waiting for a clear event or for manual clearing of the event. If the auto clear check box is checked, the event will be cleared automatically 4 minutes after the last modification.
- Correlate—Check the check box if you want the event to be correlated to a root-cause alarm.
- **Step 8** Click **Add** to define a second subtype, for example, XP server accessible, with severity "Cleared".

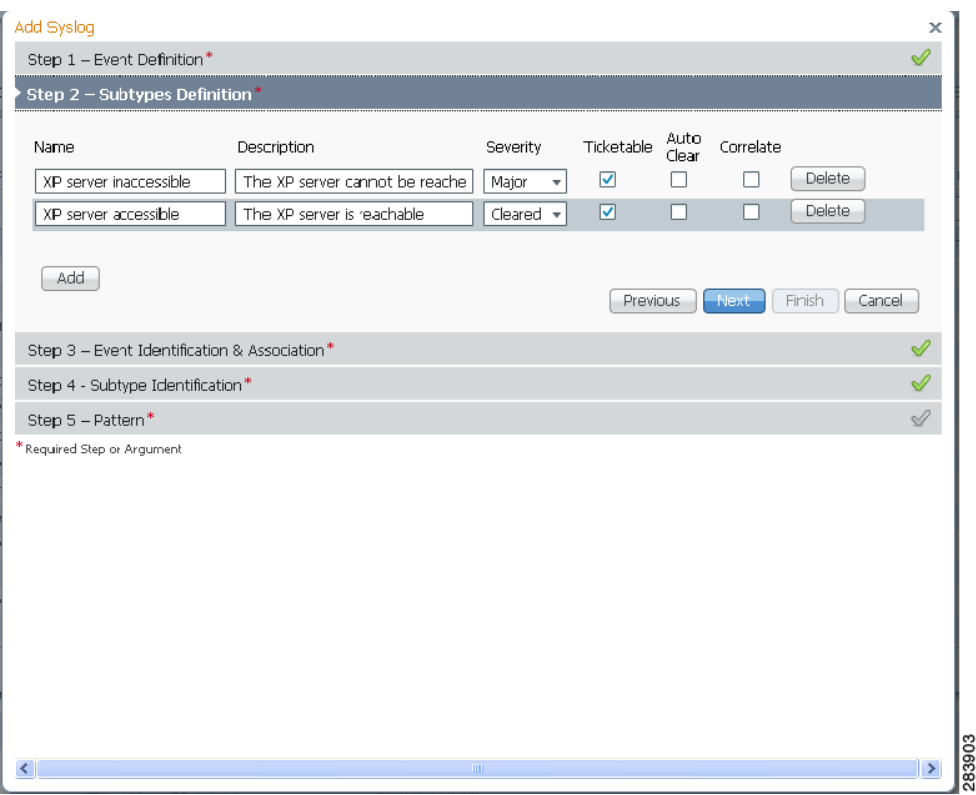

*Figure 20-7 Subtype Definition*

- **Step 9** Click **Next** to go to the next step in the wizard which is identification and association of the event. In this step, you will provide an example of the raw event and you will define parameters by which the event will be identified.
- **Step 10** Enter the following information to define event identification and association:
	- **•** Raw Event—Provide the raw event syntax as an example, so that the system can parse it.
	- **•** Subtype Key—Keyword that identifies the subtype. The keyword should be taken from the raw event. In this example, the key would be "unreachable".
- **•** Source Type—Select the source component of the device from which the event is generated. For this example, select ManagedElement Key because there is no specific interface or other component from which the event is generated. In other cases, you might choose from the following options:
	- **–** Efp Key From Ifname Serviceid—Associates the event with a specific EFP DC, based on the service instance ID and the interface name.
	- **–** Interface Key From Ifname—Associates the event with a specific interface that you specify in the Interface Identifier field.
	- **–** Logical Container Key—Associates the event with a designated logical container that you select in the Logical Container field.
	- **–** ModuleDC With SlotSubslot Value Key—Associates the event with the corresponding module, based on the slot number.
- **•** Logical Container—Applicable only when the source type is Logical Container Key. This field lists the various logical containers for which the VCB supports event association. For example, BGP traps/syslogs can be associated with the MP-BGP type container, ISIS events with the ISIS System container, and so on.
- **•** Interface Identifier—Specify a value by which the interface will be identified (ifIndex is used to identify the interface).
- Interface Name—Specify the name of the interface to which the event is associated ((ifName is used to identify the interface).
- Instance Identifier—Specify the identifier of the instance. For this example, the instance identifier could be Windows XP.
- **Step 11** Click **Next** to go to the next step in the wizard which is identification of the event subtypes. In this step, you will define values for each of the subtypes. In this example, the values could be "unreachable" for XP server inaccessible and "reachable" for XP server accessible.
- **Step 12** Click **Next** to go to the next step in the wizard which determines which VNE drivers will be extended to support this event. This is determined by selecting the parsing rule groups per scheme that will be extended. The event will be supported on all VNE drivers that use the specified parsing rule groups.
- **Step 13** Click **Add** to select additional parsing rule groups, as required. In this example, all VNE drivers associated with group cisco-syslog-product-parsing-rules will be extended to support the new syslog. You can select additional groups for the Product scheme or you can select the IpCore scheme and a parsing rule group.

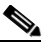

- **Note** Certain parsing rules groups inherit from other groups. If you select multiple groups, make sure that your selection does not include a base (parent) group as well as the group that inherits from the base group. See [Parsing Rule Group Inheritance Structure, page 20-10](#page-9-1) for the relationship between parsing rule groups.
- **Step 14** Click **Finish**. The event now appears in the list of syslogs for the cisco-syslog-product-parsing-rules group.

 $\mathbf{I}$ 

# <span id="page-9-1"></span>**Parsing Rule Group Inheritance Structure**

| <b>Parsing Rule Group</b>                 | <b>Inherits From</b>                               |
|-------------------------------------------|----------------------------------------------------|
| cisco-asr90xx-syslog-ipcore-parsing-rules | cisco-iox-syslog-ipcore-parsing-rules <sup>1</sup> |
| cisco-asr90xx-trap-ipcore-parsing-rules   | cisco-iox-trap-ipcore-parsing-rules                |
| cisco-ciscocpt-trap-ipcore-parsing-rules  | cisco-trap-ipcore-parsing-rules                    |
| cisco-ciscocpt-trap-product-parsing-rules | cisco-trap-product-parsing-rules                   |
| cisco-iox-syslog-ipcore-parsing-rules     | cisco-iox-syslog-product-parsing-rules             |
| cisco-syslog-ipcore-parsing-rules         | cisco-syslog-product-parsing-rules                 |
| cisco-trap-ipcore-parsing-rules           | cisco-trap-product-parsing-rules                   |
| nexus-trap-product-parsing-rules          | nexus-422v-trap-product-parsing-rules              |

*Table 20-1 Parsing Rule Groups Inheritance*

1. Multiple inheritance levels: cisco-iox-syslog-ipcore-parsing-rules inherits from cisco-iox-syslog-product-parsing-rules. Therefore, if cisco-iox-syslog-product-parsing-rules is selected, do not select cisco-asr90xx-syslog-ipcore-parsing-rules and cisco-iox-syslog-ipcore-parsing-rules.

# <span id="page-9-0"></span>**Customizing Events**

Using the VCB, you can change the way Prime Network deals with events. For example, you can change the severity of an event, or you can instruct the system to drop the event. Event customization is described in the following sections:

- **•** [Changing the Severity of an Event Subtype, page 20-10](#page-9-2)
- **•** [Dropping an Event, page 20-11](#page-10-0)
- **•** [Restoring a System Default Event, page 20-11](#page-10-1)
- **•** [Deleting Events, page 20-12](#page-11-1)

# <span id="page-9-2"></span>**Changing the Severity of an Event Subtype**

The events that are supported by default in Prime Network are attributed with a specific severity. You can customize the event and change the severity if it is not appropriate for your organization. For example, the Prime Network system considers the event, "ASR5 port down" to have a severity of "Warning". However, in your organization, this event might be considered to be "Major" and you want the event to be marked as such.

To change the severity of an event subtype:

- **Step 1** In the VCB tool, select **Tools > Events** or click on the Events tab.
- **Step 2** Click the arrow next to the event you want to customize to expand its display.
- **Step 3** Select the required severity from the Severity drop-down menu and click **Save**.

Г

# <span id="page-10-0"></span>**Dropping an Event**

By default, when an event is received by Prime Network, it is archived and parsed. Only events that have been parsed will appear in Prime Network Events tables. You can choose to drop an event so that it no longer appears in the tables. The event will no longer be actionable, meaning that it will not be processed and parsed, but it will be archived. In the case of service events, the event will no longer be generated by the system so there will be no archiving.

To drop an event:

- **Step 1** In the VCB tool, select **Tools > Events** or click on the Events tab.
- **Step 2** Select the event you want to drop and click **Modify Inbound Handling**.
- **Step 3** Click **OK** in the confirmation message.

The Inbound Handling column for the event will change to Archived Only for syslogs and traps or to Disabled for system events.

# **Restoring a Dropped Event**

To restore a dropped event:

- **Step 1** In the VCB tool, select **Tools > Events** or click on the Events tab.
- **Step 2** Select the event you want to drop and click **Modify Inbound Handling**.
- **Step 3** Click **OK** in the confirmation message.

The Inbound Handling column for the event will change to Archived Only for syslogs and traps or to Disabled for system events.

# <span id="page-10-1"></span>**Restoring a System Default Event**

If you have edited a system default event and you want to go back to the original event, you can restore the system default event.

The Overriding System Default column indicates whether or not a system default event has been edited. The values for this column are true or false.

**Note** A VNE upgrade package might provide support for events that you previously added using the VCB. After you have upgraded the VNE driver, such events are marked as overriding the system default. Use this procedure to restore the system default event that is provided with the upgrade.

To restore a system default event:

- **Step 1** In the VCB tool, select **Tools > Events** or click on the Events tab.
- **Step 2** Select the event you want to restore and click **Restore**.
- **Step 3** Click **OK** in the confirmation message.

The Overriding System Default column for the event will change to False.

# <span id="page-11-1"></span>**Deleting Events**

User-defined events can be deleted as long as they are not overrides of system default events. System default events cannot be deleted.

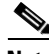

**Note** For system default overrides, a Restore button is provided instead of the Delete button.

To delete an event:

- **Step 1** In the VCB tool, select **Tools > Events** or click on the Events tab.
- **Step 2** Select the event you want to delete and click **Delete**.
- **Step 3** Click **OK** in the confirmation message.

The event is removed from the table.

# <span id="page-11-0"></span>**Testing and Certifying Event Customizations**

It is recommended that you test and certify event customizations in your lab before moving them production:

To prepare your test environment:

- **Step 1** Restart Prime Network or restart at least all VNEs/AVMs that need to support the new event. A restart is required because event patterns are loaded upon VNE initialization only.
- **Step 2** If using a simulator, enable Prime Network to process traps sent from a simulator by running this command and restarting avm100:

```
runRegTool.sh -gs localhost set 0.0.0.0 
avm100/agents/trap/processors/snmp-processor/class 
com.sheer.metrocentral.framework.instrumentation.trap.processor.RawAgentIpSnmpEvent
Processor
```
**Step 3** To receive events from a device, you must configure the device with the details of the Prime Network server. For example, use the following commands for devices running Cisco IOS or Catalyst OS software:

```
snmp-server host 172.20.2.160
logging trap informational
logging source-interface Loopback0
logging on
logging 172.20.2.160
```
A similar set of commands should be used for devices belonging to other manufacturers.

These commands enable the device to send traps to the specified gateway IP over port 162. Therefore, port 162 must be enabled to receive traps from the device. In addition, you must reserve port 1162 for the general trap processing by the Prime Network server. This task is handled by the AVM 100 process.

To test your event:

**Step 1** Send an event from an NE or from a simulator. Open Prime Network Events and verify that:

- **–** Prime Network recognizes and processes the event
- **–** Event parameters—type, subtype, severity, and so on—are as expected
- **–** Unique ID is appended to source ID (ManagedElement)

After you complete the tests, move the customization to production and test there as well; see [Moving a](#page-12-1)  [Tested and Certified Event Customization to Production, page 20-13.](#page-12-1)

# <span id="page-12-1"></span>**Moving a Tested and Certified Event Customization to Production**

 $\mathcal{P}$ 

**Tip** Always perform customization during a scheduled maintenance window.

Export the configuration from your lab setup and import it into the production setup using the following procedures:

- **•** Exporting VCB Registry Customizations, page 21-3
- **•** Importing VCB Registry Customizations, page 21-3

After you import the changes to the production server:

- **1.** Restart Prime Network or at a minimum, restart all VNEs and AVMs that need to support the new events.
- **2.** Repeat testing and certification to ensure that the customizations are functioning as expected in your production environment. See [Testing and Certifying Event Customizations, page 20-12](#page-11-0)

# <span id="page-12-0"></span>**Using the CLI to Customize Events**

You have the option to use the CLI to perform VCB customizations. Use the CLI if you are an advanced VCB user or if the current VCB GUI does not support the customization you need to perform.

For information about general VCB commands, see Introductory Command Reference and Global Options, page 18-20.

This section describes the CLI commands that can be used to customize events, as follows:

- **•** [vcb event Commands, page 20-14](#page-13-0)
- **•** [vcb eventparsingrules Commands, page 20-21](#page-20-0)
- **•** [vcb eventpattern Commands, page 20-28](#page-27-0)
- **•** [vcb eventarg Commands, page 20-33](#page-32-0)

# <span id="page-13-0"></span>**vcb event Commands**

Use the following **vcb event** commands to create, view, modify, and delete events:

- **•** [vcb event add, page 20-14](#page-13-1)
- **•** [vcb event view, page 20-16](#page-15-0)
- **•** [vcb event modify, page 20-18](#page-17-0)
- **•** [vcb event delete, page 20-20](#page-19-0)

### <span id="page-13-1"></span>**vcb event add**

Use the **vcb event add** command to create an event definition for a syslog or a trap in Prime Network based on user input.

**Note** To create a script to add unsupported traps from a MIB, use the e **vcb event view** command with the **-generatecli** option.To list the traps in a MIB that are supported and those that are not, use the **vcb event view** command with the **-mibfile** option. For more information, see [vcb event view, page 20-16.](#page-15-0)

#### **Synopsis**

```
vcb event add –eventtype {syslog|trap} –eventname eventName [-alarmid alarmId] 
{-subtype1 subtype1Name [-ticketable1] 
[–severity1 critical|major|minor|warning|info|cleared>] 
[-shortdesc1 short description string] [-autoclear1 false|true]
. . . 
[-subtypen subtypenName] [-ticketablen][–severityn
critical|major|minor|warning|info|cleared ]
[ -shortdescn short description string] [-autoclearn false|true]
```
**-user** *username* **-password** *password*

#### **Description**

The **vcb event add** command creates an event definition in Prime Network based on the user input. Afterwards, the VNE-driver can create specific instances of this event for incoming traps or syslogs, persist them in the event database, and forward them to interested clients.

#### <span id="page-13-2"></span>**Usage Example**

```
vcb event add –eventtype syslog 
-eventname "stack switch status syslog"
-subtype1 "stack switch removed syslog"
-severity1 minor
-subtype2 "stack switch added syslog"
-severity2 cleared
-user root -password admin
```
Adds a syslog event definition with the name "stack switch status syslog". Two subtypes are added: "stack switch removed syslog" with severity minor and "stack switch added syslog" with severity cleared. By default, the subevents are not ticketable.

The syslog for which the event definition was added is:

STACKMGR-4-SWITCH\_[ADDED|REMOVED]: Switch [dec] has been [ADDED to|REMOVED from] the stack.

A device sends one syslog when a switch is added to a stacked device (clear alarm) and another syslog when a switch is removed from a stacked device (asserted minor alarm).

### **Options**

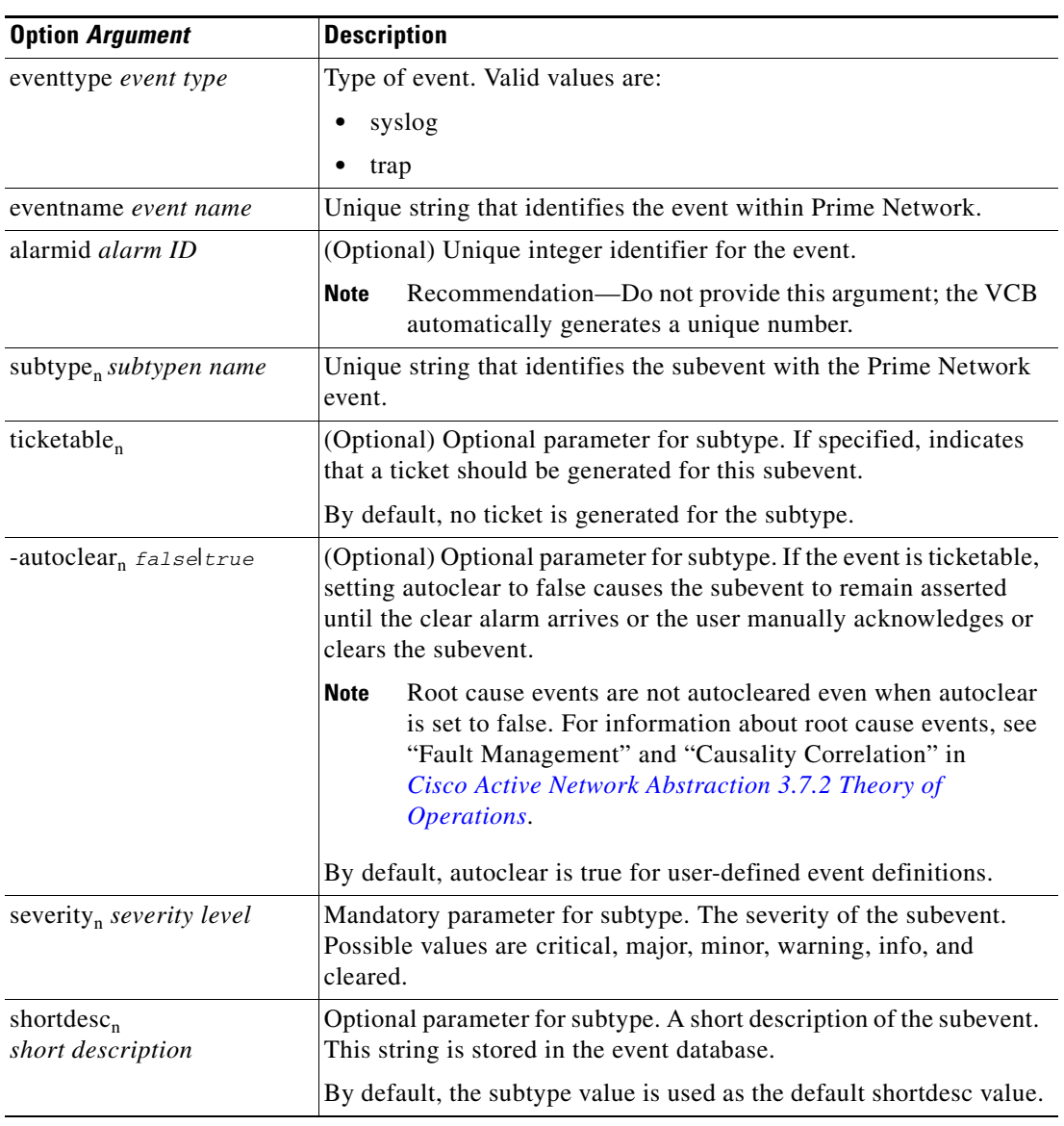

#### *Table 20-2 Options and Arguments—vcb event add*

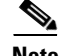

Note For the list of global options, see Global Command Options, page 18-21.

### **Error Codes**

*Table 20-3 Error Codes—vcb event add*

| Code | <b>Description</b>                          |
|------|---------------------------------------------|
| 201  | Event name already exists in Prime Network. |
| 202  | Alarm ID already exists in Prime Network.   |

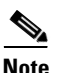

**Note** For the list of general VCB error codes, see General Error Codes, page 18-22.

# <span id="page-15-0"></span>**vcb event view**

Use the **vcb event view** command to list event definition registrations.

#### **Synopsis**

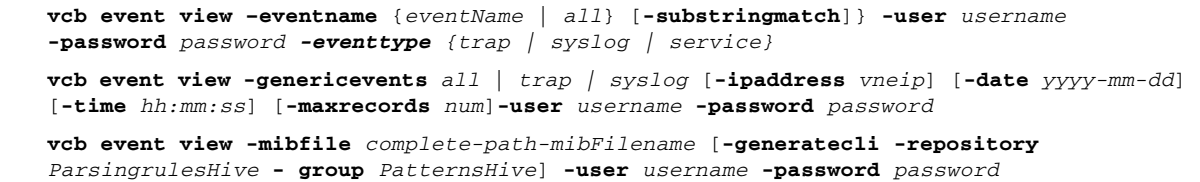

#### **Description**

The **vcb event view** command enables you to view event definitions including event properties such as alarm ID, event subtypes, severity, and ticketability.

### **Usage Examples**

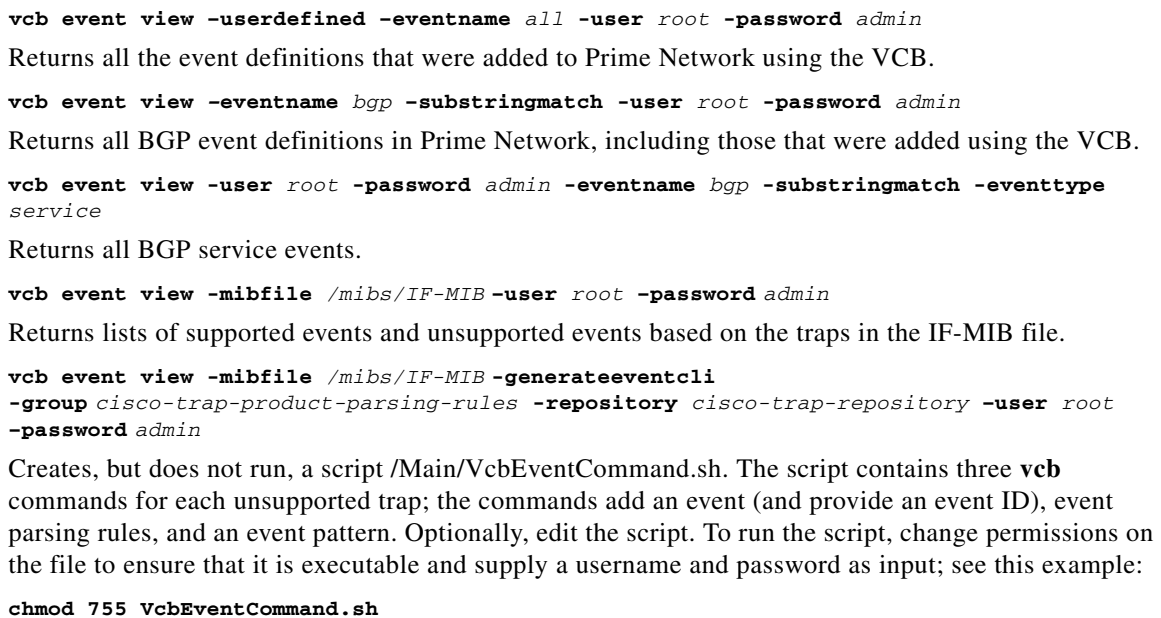

**./VcbEventCommand.sh -user** *root* **-password** *admin*

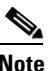

**Note** The Prime Network gateway maintains a known list of MIBs that are used to provide translation for trap varbinds when displayed in the UI. When an event is added from a MIB that is unknown to the gateway, the VCB does not add the MIB to the known MIB list. As a result, the varbinds for this trap might not be translated to user-friendly names.

### **Options**

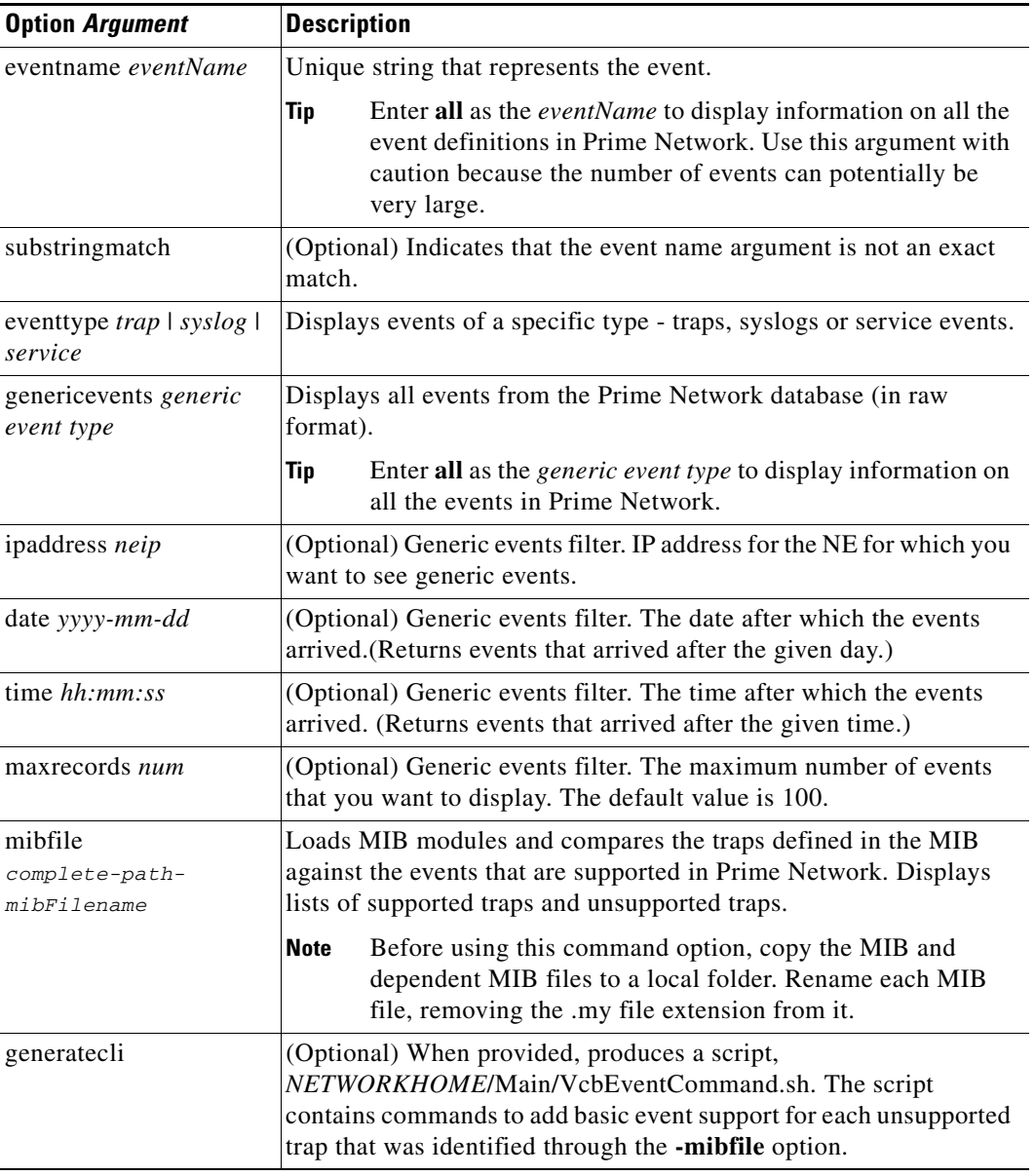

#### *Table 20-4 Options and Arguments—vcb event view*

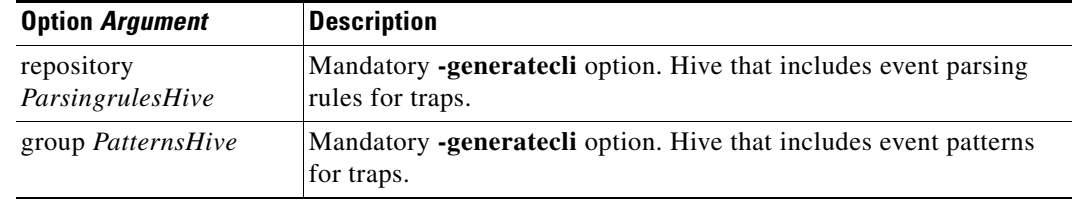

#### *Table 20-4 Options and Arguments—vcb event view (continued)*

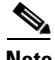

**Note** For the list of global options, see Global Command Options, page 18-21.

### **Error Codes**

*Table 20-5 Error Codes—vcb event view*

| Code | <b>Description</b>                      |
|------|-----------------------------------------|
| 231  | No such event exists in the events file |

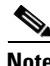

**Note** For the list of general VCB error codes, see General Error Codes, page 18-22.

### <span id="page-17-0"></span>**vcb event modify**

Use the **vcb event modify** command to modify events that were previously defined using the VCB or to modify event attributes for factory-defined events (by using the **-override** option). This command can also be used to drop events.

### **Synopsis**

```
vcb event modify –eventname eventName [-alarmid alarmId] [-override]
{-subtype1 subtype1Name {[-ticketable1] [-autoclear1 false|true]–severity1
critical|major|minor|warning|info|cleared
-shortdesc1 short description string… 
{-subtypen subtypenName [-ticketablen] [-autoclear1 false|true]
–severityn critical|major|minor|warning|info|cleared
[-shortdescn] short description string -user username -password password 
[-eventtype {trap | syslog | service | drop}
```
#### **Description**

The **vcb event modify** command modifies an event definition in Prime Network. It can also be used to instruct the system to drop a specific event.

**Note** Support for modifying an event is limited due to the complexity involved. When additional changes are required—such as changing the name of an event or a subtype—the supported procedure is to delete the entire event definition and add it afresh:

**•** Delete the event, event pattern, and associated event parsing rules.

**•** Add the event, event pattern, and event parsing rules.

#### **Usage Examples**

```
vcb event modify -eventname "stack switch status syslog"
-subtype1 "stack switch removed syslog" -severity1 major -ticketable1 -user root 
-password admin
```
Updates the event definition for the stack switch status syslog, changing the severity of the specified subtype to major and making the subtype ticketable. For a corresponding example of how this event was added, see [Usage Example, page 20-14](#page-13-2) for the **vcb event add**.

**vcb event modify -eventname** *"bgp trap"* **-override -eventtype** *drop* **-user** *root* **-password** *admin* Drops the "bgp trap" event. This overrides the system-defined event.

#### **Options**

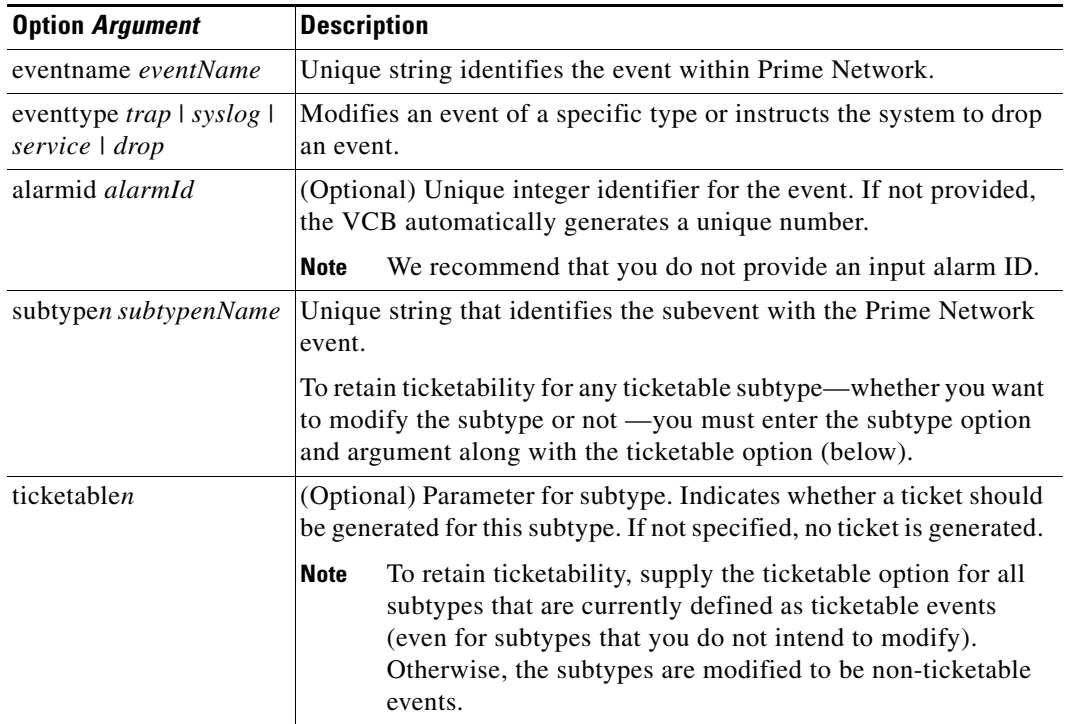

#### *Table 20-6 Options and Arguments—vcb event modify*

| <b>Description</b><br><b>Option Argument</b> |                                                                                                    |
|----------------------------------------------|----------------------------------------------------------------------------------------------------|
| -autoclear <sub>n</sub> $false$              | (Optional) Parameter for subtype. If the event is ticketable, setting<br>autoclear to false causes the subevent to remain asserted until the<br>clear alarm arrives or the user manually acknowledges or clears the<br>subevent.                                                                                                    |
|                                              | Root cause events are not autocleared even when autoclear<br><b>Note</b><br>is set to false. For information about root cause events, see<br>"Fault Management" and "Causality Correlation" in<br>Cisco Active Network Abstraction 3.7.2 Theory of<br><i><b>Operations.</b></i><br>By default, autoclear is true for user-defined event definitions. |
| severityn value                              | (Optional) Parameter for subtype. Specifies the severity of the<br>subevent. Possible values are critical, major, minor, warning, info,<br>and cleared.                                                                                                    |
| shortdescn short<br>description string       | (Optional) Parameter for subtype. A short description.                                                                                                    |
| override                                     | (Optional) Indicates that you expect to override attributes for a<br>factory-defined event.                                                                                                    |

*Table 20-6 Options and Arguments—vcb event modify (continued)*

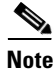

Note For the list of global options, see Global Command Options, page 18-21.

### **Error Codes**

*Table 20-7 Error Codes—vcb event modify*

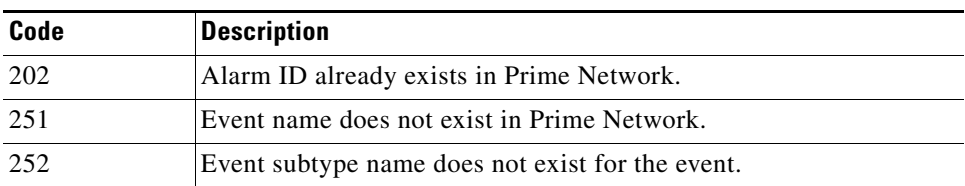

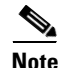

**Note** For the list of general VCB error codes, see General Error Codes, page 18-22.

# <span id="page-19-0"></span>**vcb event delete**

Use the **vcb event delete** command to delete an event definition. The **vcb event delete** does not delete or change the event template from which the event definition was cloned.

#### **Synopsis**

**vcb event delete -eventname** *eventName* **-user** *username* **-password** *password*

#### **Description**

The **vcb event delete** command removes event definitions created using the VCB and removes event attribute overrides from factory-defined events. Deleting a factory-defined event removes event attribute overrides only and not the event itself; the original event attributes are then applied to future events.

#### **Usage Example**

**vcb event delete –eventname** *"stack switch status syslog"* **-user** *root* **-password** *admin* Deletes the event definition. All registry entries added as a part of the event add command are removed from the site.xml file.

#### **Options**

#### *Table 20-8 Options and Arguments—vcb event delete*

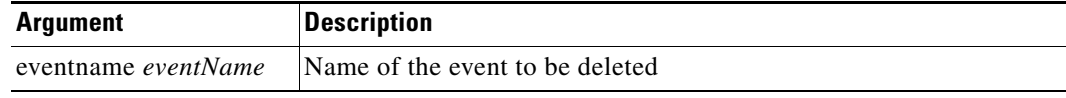

Note For the list of global options, see Global Command Options, page 18-21.

#### **Error Codes**

*Table 20-9 Error Codes—vcb event delete*

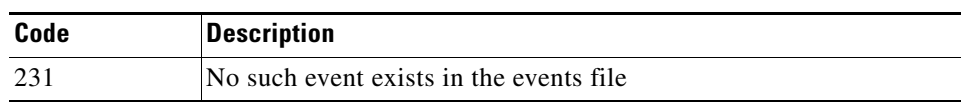

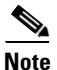

**Note** For the list of general VCB error codes, see General Error Codes, page 18-22.

# <span id="page-20-0"></span>**vcb eventparsingrules Commands**

Use the following **vcb eventparsingrules** commands to create, view, modify, and delete event parsing rules:

- **•** [vcb eventparsingrules add, page 20-22](#page-21-0)
- **•** [vcb eventparsingrules view, page 20-24](#page-23-0)
- **•** [vcb eventparsingrules modify, page 20-26](#page-25-0)
- **•** [vcb eventparsingrules delete, page 20-27](#page-26-0)

### <span id="page-21-0"></span>**vcb eventparsingrules add**

Use the **vcb eventparsingrules add** command to create a VNE-driver registration for adding parsing rules to support a new trap or syslog by customizing a specified set of event templates.

#### **Synopsis**

```
vcb eventparsingrules add -templates templateName1, templateName2, …, templateNamen 
-group repository –rulename rulename [-enable] 
{ [-arg1 -arg1Value…-argN argNValue] } -user username -password password
```
#### **Description**

The **vcb eventparsingrules add** command creates a VNE-driver event registration based on the templates chosen by the user. This enables Prime Network to identify and associate the event to a particular device component instead of classifying the event as a generic event.

The command does the following:

- Creates a separate registry configuration (a copy) for customizing the event. Parameters that you input using the command affect the copy.
- **•** Creates rules for handling the event based on the event template and user input.
- **•** Updates the site.xml file, so that Prime Network can differentiate customizations created using the VCB from changes supplied in VNE-driver registration files.

#### **Usage Example**

#### **vcb eventparsingrules add**

```
 -templates 
syslog-identification,syslog-subtype-from-expression,create-managedelement-key,create-a
na-syslog-event
    -group cisco-syslog-repository
    –rulename stack-switch-status-syslog
   -syslog_identification_testmessage "STACKMGR-4-SWITCH_ADDED: Switch 2 has been added 
to the stack"
    -syslog_identification_expression "STACKMGR-4-SWITCH_$$subtypekey$$: Switch 
$$uniqueid$$ has been .*" 
    -syslog_subtype_from_expression_replacing_rules "ADDED-stack switch added 
syslog,REMOVED-stack switch removed syslog"
-create_ana_syslog_event_type "stack switch status syslog"
-user root -password admin
```
Adds parsing rules to identify the syslog correctly, associates it with the correct device component, and creates the corresponding Prime Network event and subevent.

Four event templates are entered:

- **•** syslog-identification—Rules that pertain to syslog identification.
- **•** syslog-subtype-from-expression—Rules that map the syslog values (in this case, ADDED and REMOVED) to the event subtype names: stack switch added syslog, stack switch removed syslog. The example includes two rules, separated by commas.

**Note** Rules must be comma-separated. Each rule must include a value and event subtype, separated by a hyphen: value-event subtype.

- **•** create-managedelement-key—Indicates that the syslog should be associated with the managed element. (There are no input parameters for this template.)
- **•** create-ana-syslog-event—Provides rules for creating instances of the corresponding Prime Network event (defined with the **vcb event add** command).

Input parameters for the event templates are variable arguments that depend on the templates selected.

**•** syslog\_identification\_expression—The actual syslog message with input that is of interest to the user and is masked with special keys, such as %%subtypekey%%, %%uniqueid%%, and %%entityid%%, depending on which is applicable. In the previous example, only subtypekey and uniqueid parameters are relevant.

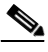

**Note** Only a substring of the message is used in the example, because whatever comes afterward is of no interest to the user.

- **•** syslog\_subtype\_from\_expression\_replacing\_rules—Specifies the mapping from the subtypekey to the subevent name. The subevent string should exactly match one of the subevent names that was defined using the **vcb event add** command.
- **•** create\_ana\_syslog\_event\_type—Specifies the event name.

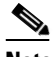

**Note** This parameter should exactly match the event name defined using the **vcb event add** command.

#### **Options**

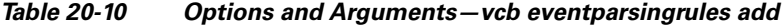

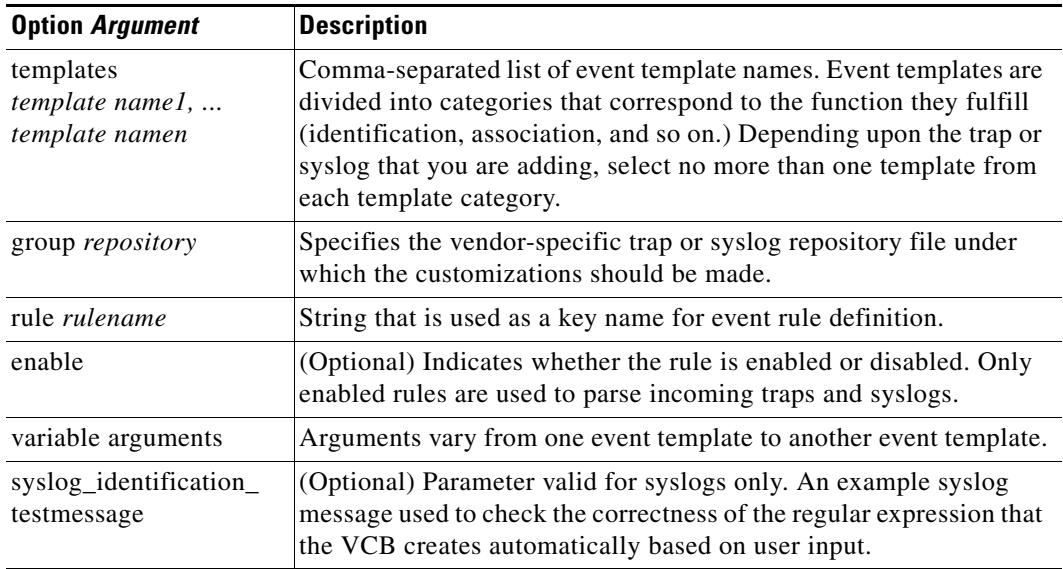

Г

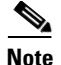

Note For the list of global options, see Global Command Options, page 18-21.

*Table 20-11 Error Codes—vcb eventparsingrules add*

#### **Error Codes**

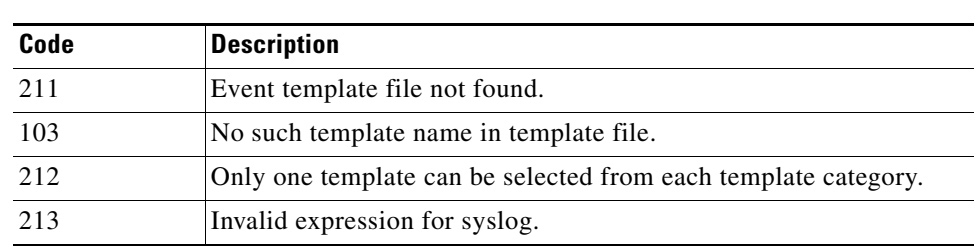

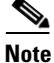

Note For the list of general VCB error codes, see General Error Codes, page 18-22.

### <span id="page-23-0"></span>**vcb eventparsingrules view**

The **vcb eventparsingrules view** command displays event registrations. Use it to verify that you successfully added an event parsing rule or to view parameters (to fill them in based on the example).

#### **Synopsis**

**vcb eventparsingrules view -group** *repository name* **–rulename** { *rulename* | all } [**-detail**] **vcb eventparsingrules view -template** *templateName* | all **-inputparam -user** *username*  **-password** *password*

#### **Description**

The **vcb eventparsingrules view** command shows configuration settings. Use it to list:

- **•** Details of the events repository for a particular rulename or for all the events in the file. The information displayed includes the parsing rules and important parameters in each rule.
- Input parameters in the event template specified by -template option. If all is specified, the user input parameters of all the templates are displayed.

#### **Usage Examples**

#### **Example 1**

**vcb eventparsingrules view -template** *syslog-identification* **–inputparam -user** *root*  **-password** *admin*

Displays the syslog-identification event template definition, including a detailed description of the input parameters required when using the template to add event parsing rules.

#### **Example 2**

**vcb eventparsingrules view –group** *cisco-syslog-repository –userdefined* **–rulename all -user** *root* **-password** *admin*

Displays all event parsing rules that were defined using the VCB under the cisco-syslog-repository hive.

#### **Example 3**

```
vcb eventparsingrules view –group cisco-syslog-repository
–rulename stack-switch-status-syslog -user root -password admin
Displays the event parsing rules for the event "stack-switch-status-syslog" which was created using the
```
**Example 4**

VCB.

**vcb eventparsingrules view –group** *cisco-syslog-repository* **–rulename all -user** *root*  **-password** *admin*

Displays all the event parsing rules present in the hive cisco-syslog-repository, including those added using the VCB.

### **Options**

 $\mathbf I$ 

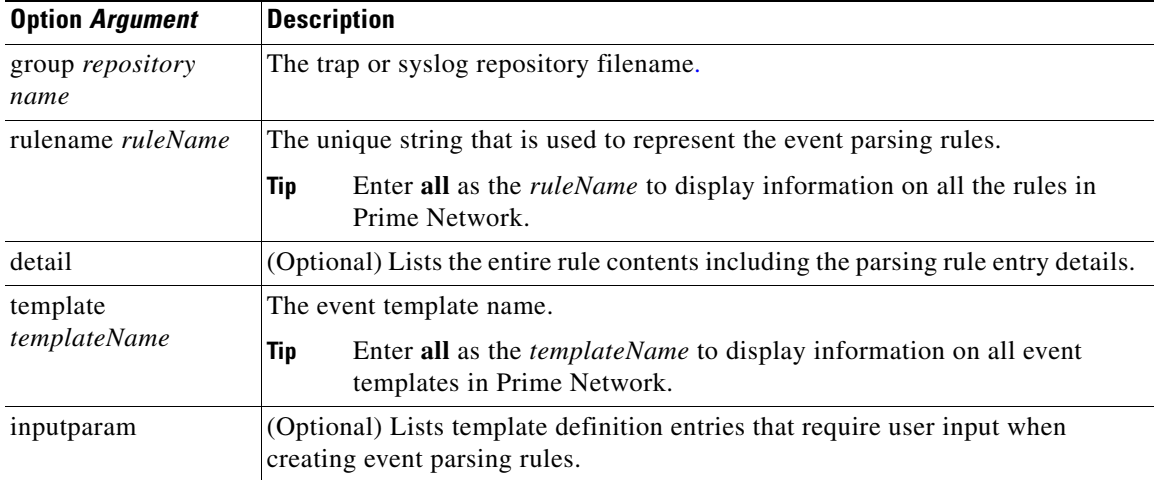

#### *Table 20-12 Options and Arguments—vcb eventparsingrules view*

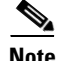

Note For the list of global options, see Global Command Options, page 18-21.

#### **Error Codes**

#### *Table 20-13 Error Codes—vcb eventparsingrules view*

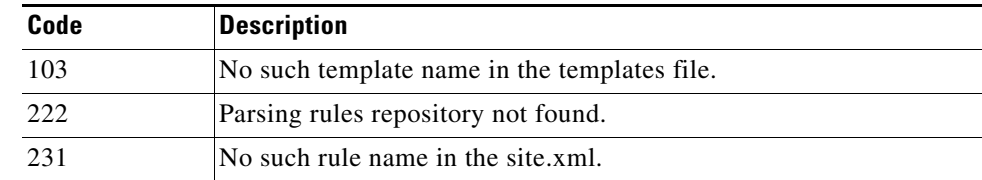

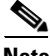

**Note** For the list of general VCB error codes, see General Error Codes, page 18-22.

# <span id="page-25-0"></span>**vcb eventparsingrules modify**

Use the **vcb eventparsingrules modify** to modify the parsing rule definitions. The most common use case for this command is to select one or more different templates because the certification of the customization failed.

#### **Synopsis**

**vcb eventparsingrules modify -template**s *templateName1, templateName2, …, templateNamen*  **-group** *repository* **–rulename** *rulename* [**-enable**] [**-example** *syslogMessage*] { [**-arg1** *-arg1Value*…*-argN argNValue*] } **-user** *username* **-password** *password*

#### **Description**

The **vcb eventparsingrules modify** command changes parsing rule definitions based on the templates chosen by the user. The command can also be used to add parsing rules that were inadvertently omitted when adding the parsing rule. For example, use the command to add the rules for extracting the uniqueid parameter.

#### **Options**

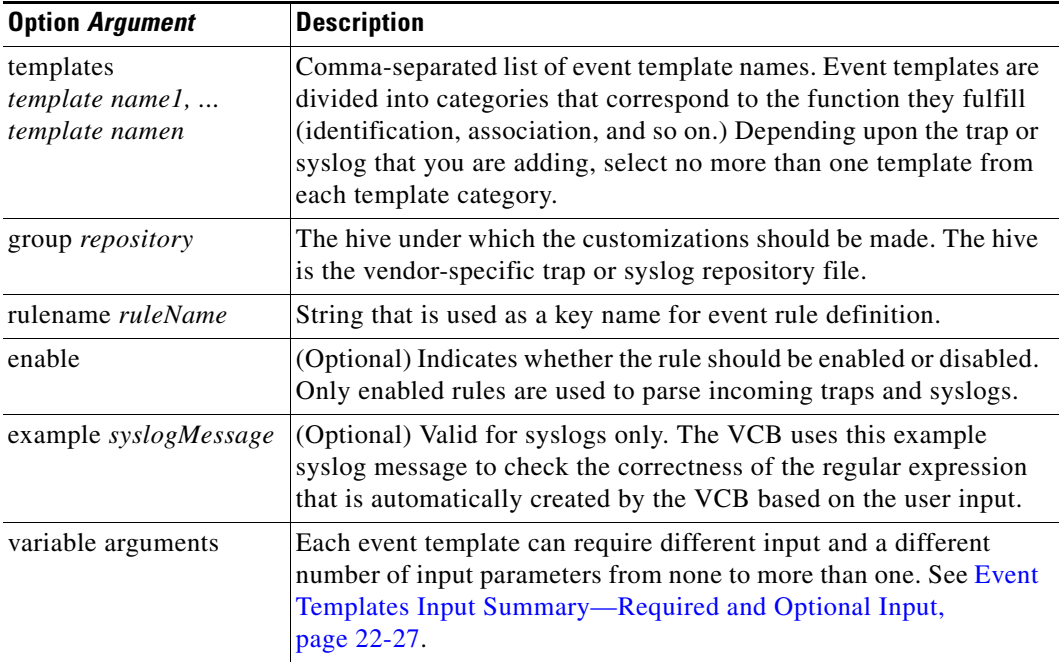

#### *Table 20-14 Options and Arguments—vcb eventparsingrules modify*

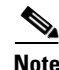

**Note** For the list of global options, see Global Command Options, page 18-21.

#### **Error Codes**

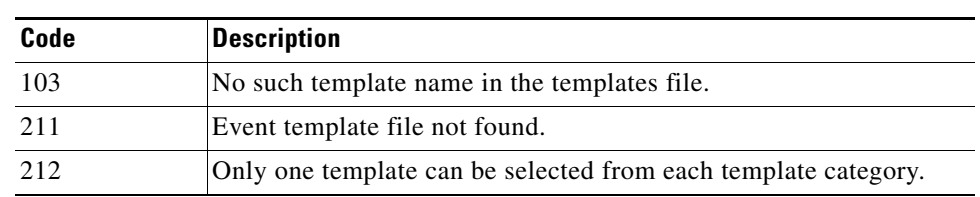

#### *Table 20-15 Error Codes—vcb eventparsingrules modify*

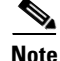

Note For the list of general VCB error codes, see General Error Codes, page 18-22.

# <span id="page-26-0"></span>**vcb eventparsingrules delete**

Use the **vcb eventparsingrules delete** command to delete the parsing rule definitions of an event. Doing so does not delete or change the event template from which that event definition was cloned.

#### **Synopsis**

```
vcb eventparsingrules delete –group repository hive –rulename rulename -user username
-password password
```
#### **Description**

The **vcb eventparsingrules delete** command removes event parsing rule definitions created from an event template. It does not change or delete the event template itself.

#### **Usage Example**

**vcb eventparsingrules delete -group** *cisco-syslog-repository* **–rulename** *stack-new-master-syslog*

This example deletes the stack-new-master-syslog rule from the cisco-syslog-repository hive.

#### **Options**

#### *Table 20-16 Options and Arguments—vcb eventparsingrules delete*

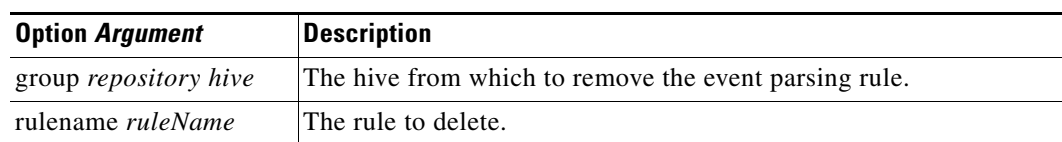

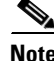

Note For the list of global options, see Global Command Options, page 18-21.

Г

### **Error Codes**

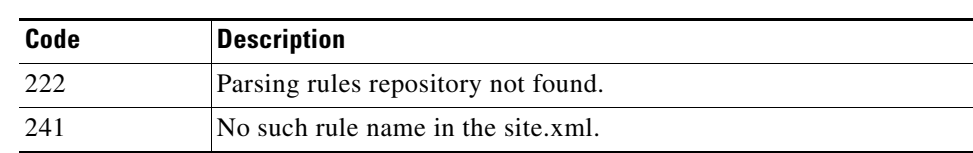

*Table 20-17 Error Codes—vcb eventparsingrules delete*

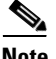

**Note** For the list of general VCB error codes, see General Error Codes, page 18-22.

# <span id="page-27-0"></span>**vcb eventpattern Commands**

Use the following **vcb eventpattern** commands to create, view, modify, and delete event patterns:

- **•** [vcb eventpattern add, page 20-28](#page-27-1)
- [vcb eventpattern view, page 20-29](#page-28-0)
- **•** [vcb eventpattern modify, page 20-31](#page-30-0)
- **•** [vcb eventpattern delete, page 20-32](#page-31-0)

### <span id="page-27-1"></span>**vcb eventpattern add**

Use the **vcb eventpattern add** command to create a VNE-driver registration that points from the parsing rules hive, which is scheme or VNE-specific, to the parsing rules defined in the repository file.

**Note** Only those events that have this pointer are deemed as supported events. Other events are deemed generic events despite having parsing rules and event definitions.

#### **Synopsis**

```
vcb eventpattern add [-patternid patternId] -group parsing rules hive
-repository parsing rules repository hive –rulename rulename -user username
-password password
```
#### **Description**

The **vcb eventpattern add** command creates a pointer from the parsing-rules hive to the repository where the actual parsing rules are defined.

#### <span id="page-27-2"></span>**Usage Examples**

**vcb eventpattern add -patternid** *202* **-group** *cisco-syslog-product-parsing-rules*  **-repository** *cisco-syslog-repository*  **–rulename** *stack-switch-status-syslog* **-user** *username* **-password** *password*

Adds a pointer from the parsing rules file to the actual definitions in the parsing-rules hive with pattern ID 202. It points to the key (rule) named stack-switch-status-syslog in the cisco-syslog-repository file.

#### **Options**

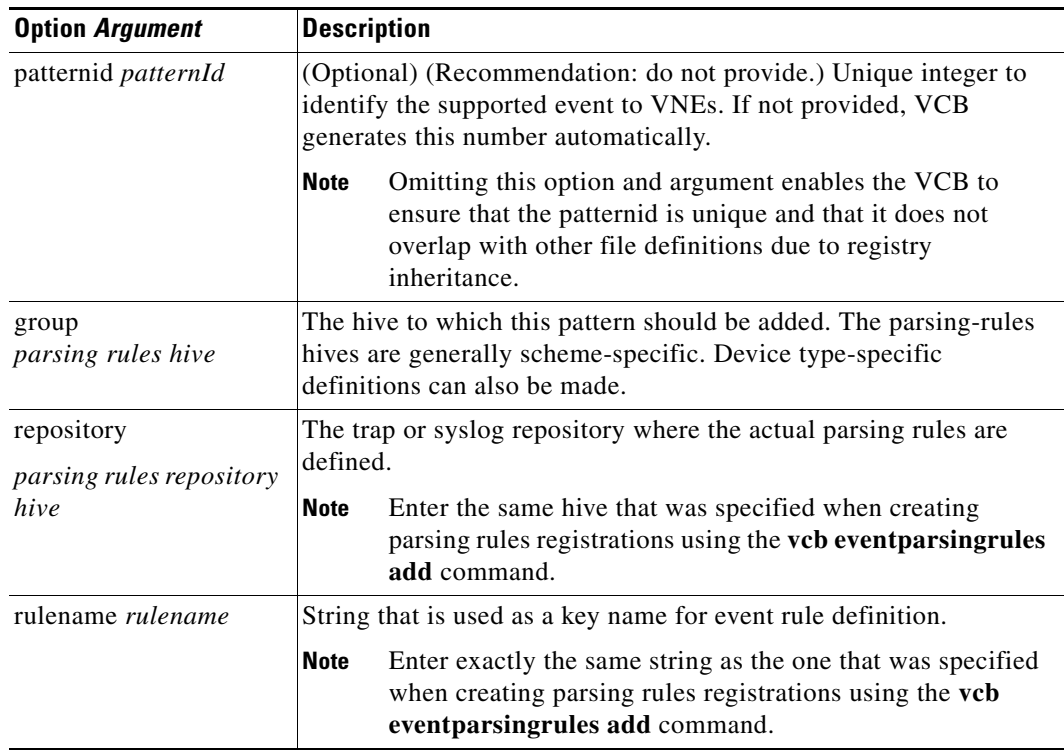

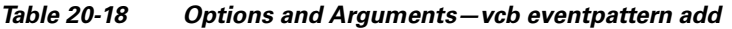

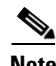

Note For the list of global options, see Global Command Options, page 18-21.

### **Error Codes**

*Table 20-19 Error Codes—vcb event pattern add*

| Code | <b>Description</b>                  |
|------|-------------------------------------|
| 22.1 | Parsing rules hive not found.       |
| 222  | Parsing rules repository not found. |

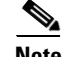

**Note** For the list of general VCB error codes, see General Error Codes, page 18-22.

# <span id="page-28-0"></span>**vcb eventpattern view**

Use the **vcb eventpattern view** command to display event registrations. It is useful when you need to verify successful completion of an add command or to help find a similar case for filling in parameters on other commands.

#### **Synopsis**

```
vcb eventpattern view -group parsingrules hive –rulename { rulename | all } 
[-substringmatch] [-full] -user username -password password
```
#### **Description**

The **vcb eventpattern view** command shows the actual set of events that are supported by a particular NE type or scheme. It displays the pattern ID and the repository file where the event parsing rules are defined. When the substringmatch option is used, only rules that contain a certain substring are displayed; use this option, for example, to obtain rules for a technology name such as MPLS.

#### **Usage Examples**

#### **Example 1**

```
vcb eventpattern view –group cisco-syslog-parsing-rules –rulename 
stack-switch-status-syslog -user root -password admin
```
Displays the event pattern definition for the specified rulename; that is, the pattern ID, and the pattern is pointing to the parsing rules repository.

#### **Example 2**

```
vcb eventpattern view –group cisco-syslog-parsing-rules –rulename all -user root 
-password admin
```
This example shows all the event pattern definitions in the specified hive.

#### <span id="page-29-0"></span>**Example 3**

**vcb eventpattern view –group** *cisco-syslog-parsing-rules -userdefined*

**–rulename** *bgp* **–substringmatch -full -user** *root* **-password** *admin*

This example shows the entire event definition for all BGP events (including those defined using the VCB) defined in the cisco-syslog-parsing-rules hive. The following information is displayed:

- **•** Pattern definitions—Parsing rules repository, pattern ID
- Parsing rules definitions—All rules in the definition that require user input, and the values set for these parameters
- **•** Event definitions—Event attributes such as eventname, subevent names, ticketability, severity and so on

#### **Options**

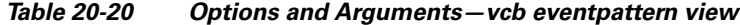

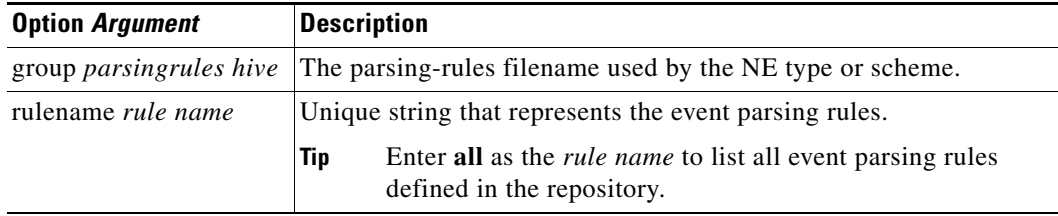

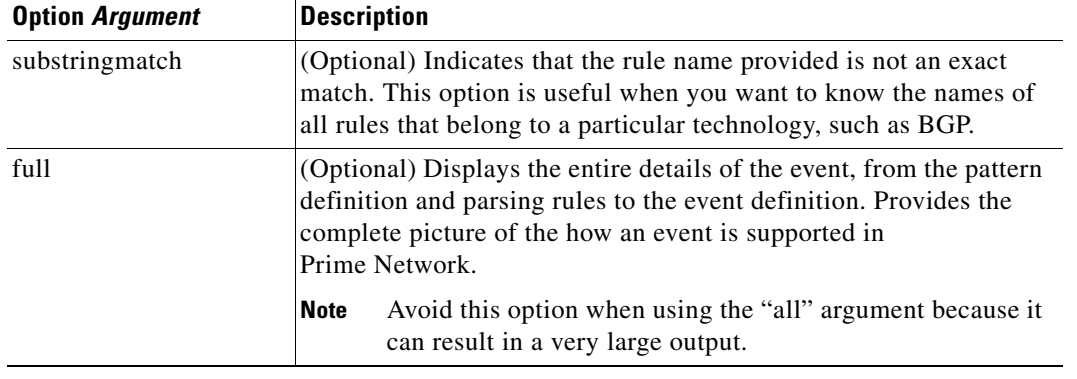

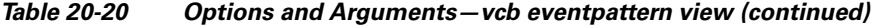

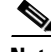

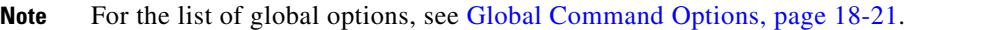

# **Error Codes**

*Table 20-21 Error Codes—vcb eventpattern view*

| Code | Description                        |
|------|------------------------------------|
| 221  | Parsing rules hive not found.      |
| 241  | No such rule name in the site.xml. |

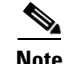

Note For the list of general VCB error codes, see General Error Codes, page 18-22.

# <span id="page-30-0"></span>**vcb eventpattern modify**

Use the **vcb eventpattern modify** command to modify the pointer to the parsing rules.

#### **Synopsis**

vcb eventpattern modify **-patternid** *patternId* **-group** *parsing rules hive* [**-repository** *parsing rules repository hive*] [**–rulename** *ruleName*] **-user** *username* **-password** *password*

#### **Description**

The **vcb eventpattern modify** command modifies the pointer from the parsing-rules hive to the repository where the actual parsing rules are defined.

#### **Usage Examples**

**vcb eventpattern modify -patternid** *202*  **-group** *cisco-syslog-product-parsing-rules*   **-repository** *cisco-router-syslog-repository* **-user** *root* **-password** *admin* This example assumes that we are starting with the eventpattern with ID 202 that points to the cisco-syslog-repository (as shown in [Usage Examples](#page-27-2) for the **vcb eventpattern add** command). In this example, we modify the repository for the eventpattern with ID 202 to the cisco-router-syslog-repository.

#### **Options**

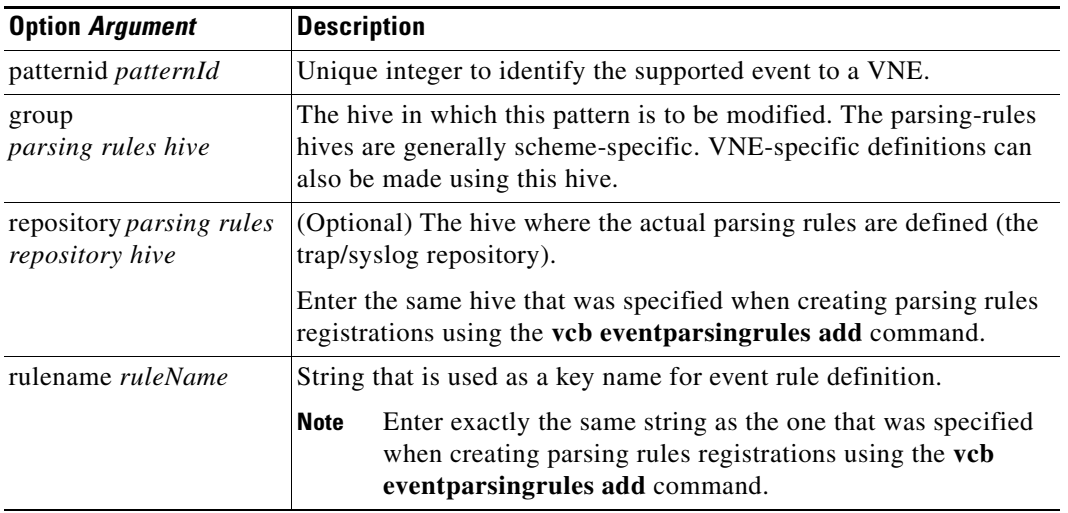

#### *Table 20-22 Options and Arguments—vcb eventpattern modify*

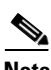

**Note** For the list of global options, see Global Command Options, page 18-21.

### **Error Codes**

*Table 20-23 Error Codes—vcb eventpattern modify*

| Code | <b>Description</b>                  |
|------|-------------------------------------|
| 22.1 | Parsing rules hive not found.       |
| 222  | Parsing rules repository not found. |
| 2.71 | Pattern with ID not found           |

I.

**Note** For the list of general VCB error codes, see General Error Codes, page 18-22.

# <span id="page-31-0"></span>**vcb eventpattern delete**

Use the **vcb eventpattern delete** command to delete the parsing rule from the list of supported event patterns. Doing so does not delete the parsing rules in the repository file.

#### **Synopsis**

**vcb eventpattern delete –group** *parsing rule hive* **-patternid** *pattern ID* **-user** *username*  **-password** *password*

#### **Description**

The **vcb eventpattern delete** command removes the pointer to the parsing rule defined in the repository file.

#### **Usage Examples**

**vcb eventpattern delete –group** *cisco-syslog-parsing-rules* **–patternid** *202* **-user** *root*  **-password** *admin*

Deletes the parsing rules pattern with ID 202. All registry entries added as a part of the **vcb eventpattern add** command will be removed from site.xml.

#### **Options**

#### *Table 20-24 Options and Arguments—vcb eventpattern delete*

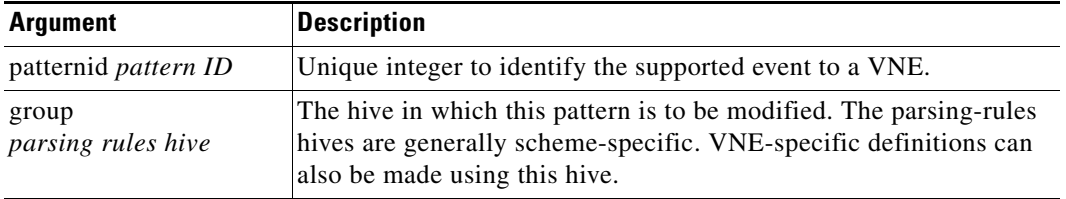

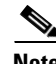

Note For the list of global options, see Global Command Options, page 18-21.

### **Error Codes**

*Table 20-25 Error Codes—vcb event pattern delete*

| Code            | <b>Description</b>            |  |
|-----------------|-------------------------------|--|
| 221             | Parsing rules hive not found. |  |
| 27 <sub>1</sub> | Pattern with ID not found     |  |

**Note** For the list of general VCB error codes, see General Error Codes, page 18-22.

# <span id="page-32-0"></span>**vcb eventarg Commands**

### **vcb eventarg view**

Use the **vcb eventarg view** command to display event parsing rule arguments and descriptions.

#### **Synopsis**

```
vcb eventarg view -user username -password password
```
**Description**

The **vcb eventarg view** command option displays all the VCB event parsing rules template variable arguments along with descriptions.

# <span id="page-33-0"></span>**Troubleshooting Event Customization (CLI)**

Errors that you receive from the VCB CLI are self-explanatory. Most errors make very clear what you need to do to correct the problem that has occurred. For example, if an event name already exists, you must enter a different event name. If an alarm ID or pattern ID is already in use, you should omit the related option and argument from your command and allow the VCB to generate a unique ID for you.

**Note** To get more information, add the **-debug** option to any **vcb** command; for more information, see Global Command Options, page 18-21.

Errors that occur in the server are not as interactive and obvious. If a newly supported event does not appear in Prime Network Events or Prime Network Vision, you need to perform some troubleshooting, as follows:

**Step 1** Ensure that the device is configured to send events to Prime Network gateway. Use any tool to snoop and check whether the simulated network events that you are sending are actually arriving at the Prime Network gateway. If not, fix the issue whether it is connectivity, firewall and so on, then proceed to next step.

For detailed information, see [Testing and Certifying Event Customizations, page 20-12](#page-11-0).

**Step 2** Enable debug for event processing in the VNE. Execute the following commands for the AVM that has the VNE that you will be testing and restart the AVM (not just the VNE).

```
runRegTool.sh -gs localhost set 127.0.0.1 
avm<avmid>/services/logger/log4j.category.com.sheer.metrocentral.framework.eventapplicatio
n.eventcorrelation.SendAlarmMessageUtil DEBUG
runRegTool.sh -gs localhost set 127.0.0.1 
avm<avmid>/services/logger/log4j.category.com.sheer.metrocentral.framework.eventmanager.Ev
entManager DEBUG
runRegTool.sh -gs localhost set 127.0.0.1 
avm<avmid>/services/logger/log4j.category.com.sheer.metrocentral.framework.eventapplicatio
n.parsing.ParsingApplication DEBUG
```
**Step 3** Allow the VNE to come up, then open the log file for the AVM. Check whether the newly added pattern is being loaded at VNE startup. Look for an entry in the log file that is similar to the following text:

DEBUG [06 21 2010 12:19:59.524 IST] - ParsingApplication.buildRulesMatrix - pattern ATMLC-6-CLOCKING with index 5001 in the registry is now mapped into index 123 in the parsing application.

The above DEBUG statement includes both the rulename (ATMLC-6-CLOCKING with) and the pattern id (5001) of the newly added event. If a similar statement is not printed for the newly added event, go to [Step 4](#page-34-0); otherwise, go to [Step 5](#page-34-1).

- <span id="page-34-0"></span>**Step 4** Review the **vcb eventparsingrules add** command that you used, checking whether you enabled the event using the **-enable** option. If the command was issued without the **-enable** option, delete the event parsing rules using the **vcb eventparsingrules delete** command and add the event parsing rules again, ensuring that you use with the **-enable** option.
- <span id="page-34-1"></span>**Step 5** Check statically whether the links between event pattern, event parsing rules, and event are OK. To perform this check, use the **vcb eventpattern view** command with the **-full** option (see [Example 3,](#page-29-0)  [page 20-30\)](#page-29-0). The output should display details of all the three customizations. A typo in the rulename, event type name, or event subtype name can prevent the links from being established and result in a partial display. For example, if the rulename in the **vcb eventpattern** command does not match that used in the **vcb eventparsingrules** command, only event pattern details will be displayed; details for event parsing rules and the event will not be displayed.

If the output is OK (that is, it includes details for all three customizations), go to [Step 7.](#page-34-2) Otherwise, go to [Step 6](#page-34-3).

- <span id="page-34-3"></span>**Step 6** Review the commands that have been issued and re-add or modify the customizations as required. Then go back to [Step 5.](#page-34-1)
- <span id="page-34-2"></span>**Step 7** After the static verification that you perform in step 5 succeeds, check whether the parsing itself is failing. Put a tail on the AVM log file and resend the simulated event. When parsing fails, the event is classed as a generic event. Log output similar to the following will appear.

```
DEBUG [06 21 2010 16:11:09.623 IST] - EventManager.filterEventApplications - Event 
has been dropped by application 
[com.sheer.metrocentral.framework.eventapplication.filter.GenericSyslogTypeFilterAp
p]
########## com.sheer.metrocentral.framework.eventapplication.types.EventData 
########
  # Id : = 137611826381_1277116869542
  # Unique source ID: = null
   # Type : = generic syslog
   # SubType : = generic syslog
   # SourceOID : = {[ManagedElement(Key=10.77.212.205)][Syslog]}
   # Event Time : = 1277116869542
  # Info : = 7.212.205 %FAN-3-FAN_0K: Fan 3 had earlier reported a rotation 
error. It is ok now
   # CorrelationKeys: =
   # CK=(MC.DA-10.77.212.205)-25:52:0:0 [16]
   # Adjacent XID : = null
   # Source IP interface: = null
###################################################################################
```
**Step 8** Open the log file and go backwards from the end of the file until you come to the place where logs pertaining to the actual parsing process are available. Search for the string 'Testing pattern: handle *rulename*', where rulename is the string you used in the **vcb eventpattern add** command. Here you will find logs that report the results of testing each rule. Identify the rule that failed as shown in the following log.

 $\mathbf{I}$ 

```
DEBUG [06 21 2010 16:11:09.622 IST] - ParsingApplication.processEvent - Exception 
during parsing correlation rules, at pattern-125, rule-2
Stack:[(uniqueid=>3),(syslog=>7.212.205 %FAN-3-FAN_0K: Fan 3 had earlier reported a 
rotation error. It is ok now),(subtypekey=>0K),(.prulescache=>[]),(counter=>0)]
Event Data :
  ############## com.sheer.metrocentral.framework.eventapplication.parsing.types
.RawSyslogEventData #############
  # Id : = 4311876356_1277116869490
  # Unique source ID: = null
  # Type : = raw event
   # SubType : = raw syslog
   # SourceOID : = null
  # Event Time : = 1277116869494
 # Info : = 7.212.205 %FAN-3-FAN_0K: Fan 3 had earlier reported a rotation
error. It is ok now
  # syslog = 7.212.205 %FAN-3-FAN_0K: Fan 3 had earlier reported a rotation error. It 
is ok now
##############################################################################
#################################
       java.lang.reflect.InvocationTargetException
        at sun.reflect.NativeConstructorAccessorImpl.newInstance0(Native Method) at 
sun.reflect.NativeConstructorAccessorImpl.newInstance(NativeConstructorAccessorImpl
.java:39)
        at 
sun.reflect.DelegatingConstructorAccessorImpl.newInstance(DelegatingConstructorAcce
ssorImpl.java:27)
        at java.lang.reflect.Constructor.newInstance(Constructor.java:513)
        at
```
com.sheer.metrocentral.framework.correlation.parsing.ChangeArgumentValue.execute (ChangeArgumentValue.java:68)

In the above example, the parsing rule that failed is ChangeArgumentValue. The failure implies that the replacing rules that map the network event parameters to the Prime Network event subtypes are failing. Review the replacing\_rules arguments used in the **vcb eventparsingrules** command and make the necessary changes.

The list of parsing rules (classes) and the corresponding option in vcb are given in the following table. Review the parameter values of the failing option and make appropriate changes.

**Step 9** Restart the AVM and repeat the above steps until all errors are resolved and the event is parsed correctly and the Prime Network event is generated as expected.